## USB TRANSLATOR 3.0

## **QUICKSTART GUIDE**

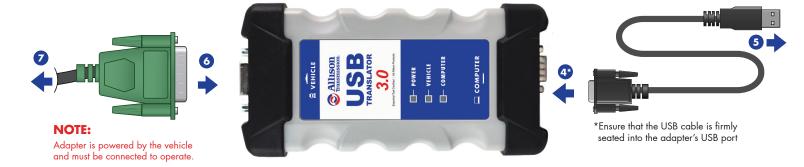

## **INSTALL DRIVERS:**

- Close running applications.
- ② Users can download adapter drivers online by visiting www.noregon.com/adapter-drivers and clicking the "Assets and Driver Download" button from the "USB Translator 3.0" section of the adapter driver landing page.
- 3 Once the download is complete, launch the installer and follow the prompts.

## **CONNECT:**

- Connect the D89 end of the USB cable to the port labeled Computer on the USB Translator 3.0 Adapter.
- Ilug the other end of the USB cable into the USB port on the PC.
- 6 Connect the diagnostic cable to the 26-pin connector on the USB Translator 3.0 Adapter.
- Attach the diagnostic cable's connector to the diagnostic port on the vehicle.

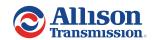

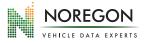

To order additional cables or replacement parts, visit: **allisonstore.noregon.com** 

QSG-USBT3.0-2023-03-081423